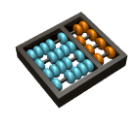

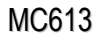

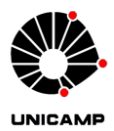

## **Laboratório 8**

- **1.** Seja um Registrador de Deslocamento Universal com as seguintes funções:
	- Carga paralela síncrona, deslocamento síncrono para direita ou esquerda, de acordo com o sinal de modo
		- $\circ$  modo = 00: NOP (manter valor atual)
		- $\circ$  modo = 01: shift left (bit de entrada serial = SerIn)
		- $\circ$  modo = 10: shift right (bit de entrada serial = SerIn)
		- $\circ$  modo = 11: carga paralela síncrona
	- Entradas: ParIn com n bits; modo com 2 bits; clk; SerIn com 1 bit
	- Saídas: ParOut com n bits
	- Para as funções de deslocamento serial, considerar como bit de saída o valor  $\bullet$ do último bit a ser deslocado, lido do bit apropriado de ParOut

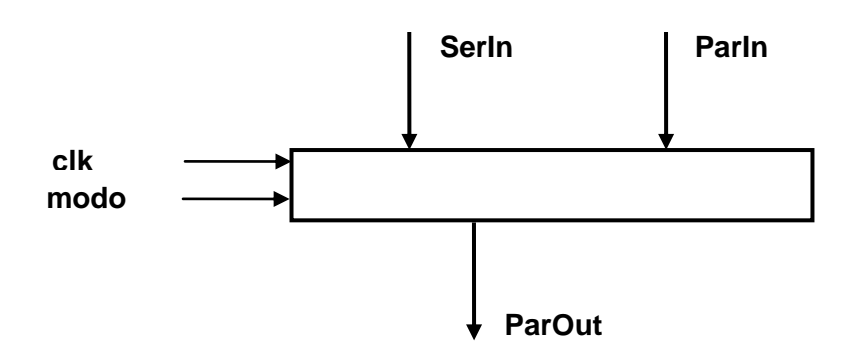

- **a)** Implementar em VHDL Registrador de Deslocamento Universal de N bits. **[Entregar vhd].**
- **b)** Elaborar uma simulação para testar o funcionamento do seu circuito, instanciado para N=6. **[Entregar vwf].**
- c) Implementar na DE1 este registrador de 6 bits e testar o seu funcionamento. Utilizar os seguintes dispositivos de entrada e saída
	- 1. ParOut: Leds
	- 2. Modo: chaves [sw9, sw8]
	- 3. SerIn: chave sw7
	- 4. ParIn: chaves [sw5..sw0]
	- 5. Clk: push Button
- d) Repetir o item c, agora utilizando a chave sw6 para acionar o Clk, ao invés de um push button
- e) Analisar o funcionamento nos itens c e d .

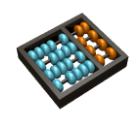

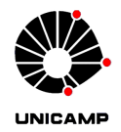

**2.** Projeto e implementação de um relógio digital de acordo com a especificação

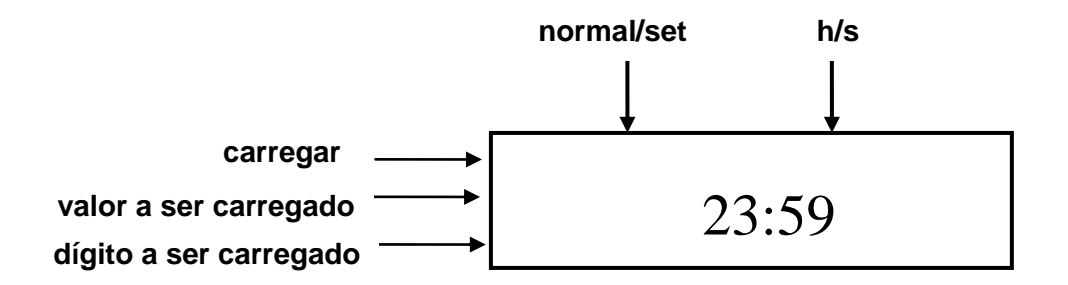

## **Saída**:

mostrador de horas, minutos e segundos, utilizando 4 dígitos do display de 7 segmentos. Um sinal de entrada (ver controles abaixo) define se o valor mostrado é hh:mm ou mm:ss

## **Controles**:

- **Modo** (sw9): modo **normal** de relógio, ou modo **set**, usado para acertar os  $\bullet$ valores do relógio para horas e minutos (o valor dos segundos é zerado ao retornar ao modo normal)
- **Hora** ou **segundo (**sw8): chave usada para definir se o display mostrará hh:mm ou mm:ss
- **Dígito a ser carregado (**chaves [sw6, sw5]): definem qual dos 4 dígitos será acertado de acordo com a seguinte convenção: 11 (dezena de hora), 10 (unidade de hora), 01 (dezena de minuto) 00 (unidade de minuto)
- **Valor a ser carregado** (chaves [sw3..sw0]): definem o valor de zero a nove a ser carregado no dígito selecionado.
- **Carregar** (push button 1): carrega o valor a ser acertado no dígito selecionado. Atenção, este botão só deve ter efeito se todos os demais controles estiverem com as entradas corretas

## **Procedimento para o projeto e itens a serem entregues**:

- **a) Projetar** um divisor de clock, para gerar um clock de 1Hz a partir do clock da DE1.
- **b) Projetar** (**e simular**) um contador mod10, para servir de base para os quatro dígitos. O contador deve possibilitar a carga de um valor arbitrário. Para isso, terá um sinal de *enable*, o modo normal (contagem) e o modo set (para carga paralela de dígitos de 0 a 9).
- **c) Projetar** (**e simular**) o relógio completo, usando os componentes acima como módulos construtivos.

**Atenção**: verificar o funcionamento do relógio na placa, em especial:

- acerte o relógio para a hora local e deixe-o contando por algum tempo.  $\bullet$ Compare com o tempo real. Estime o erro do relógio ao final de 24h de funcionamento
- cuidado especial com 23h59m59s, que deve ir para 00h00m00s

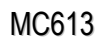

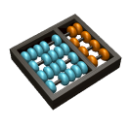

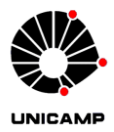

**3.** Demonstração da interface com o mouse PS/2. Implemente na DE1 a comunicação com o mouse, utilizando os componentes disponíveis no site do curso:

- $\bullet$ **ps2\_mouse\_test.vhd** (top level);
- $\bullet$ **mouse\_ctrl.vhd;**
- e **ps2\_iobase.vhd** (protocolo básico PS/2, pode ser usado no mouse e no  $\bullet$ teclado).

Os componentes referenciam o conversor de 7 segmentos. Insira a sua implementação desse componente. Mostre a posição aproximada do mouse utilizando o display de 7 segmentos, dois dígitos da direita para a posição x e dois dígitos da esquerda para a posição y (em hexadecimal). Três LEDs devem ser usados para mostrar o estado dos botões esquerdo, direito e central (aceso quando pressionado) e 4 LEDs para a o sinal gerado pelo *wheel*. (Obs.: Antes de fazer este exercício leia os tutoriais no site, em Materiais de Apoio > Tutoriais do curso)

**Atenção**: Não conecte o mouse sem certificar-se da ligação dos pinos. Os pinos do conector PS/2 são o PIN\_H15 (clock) e PIN\_J14 (data), consulte o manual da placa. Complemente a atribuição de pinos para o display de 7 segmentos e os LEDs.

**Sugestão**: Há mais material sobre o funcionamento do protocolo PS/2, sua temporização e sobre o módulo mouse no site da Altera e na bibliografia (disponível na página do curso).